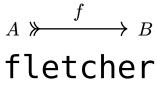

(noun) a maker of arrows

A <u>Typst</u> package for diagrams with lots of arrows, built on top of <u>CeTZ</u>. Commutative diagrams, flow charts, state machines, block diagrams... github.com/Jollywatt/typst-fletcher

Version 0.5.0

### Guide

| Usage examples                 | 3  |
|--------------------------------|----|
| Diagrams                       | 4  |
| Elastic coordinates            | 4  |
| Absolute coordinates           | 4  |
| All sorts of coordinates       | 4  |
| Nodes                          | 5  |
| Node shapes                    | 5  |
| Node groups                    | 6  |
| Edges                          | 6  |
| Specifying edge vertices       | 6  |
| Connecting to adjacent nodes   | 6  |
| Relative coordinate shorthands | 7  |
| Named or labelled coordinates  | 7  |
| Edge types                     | 7  |
| Tweaking where edges connect   | 7  |
| Marks and arrows               | 8  |
| Custom marks                   | 9  |
| Mark objects                   | 9  |
| Special mark properties        | 10 |
| Detailed example               | 11 |
| Custom mark shorthands         | 11 |
| CeTZ integration               | 12 |
| Bézier edges                   | 12 |
| Touying integration            | 12 |

# Reference

| Main functions    | 14 |
|-------------------|----|
| <u>diagram()</u>  | 14 |
| <u>node()</u>     | 17 |
| <u>edge()</u>     | 22 |
| Behind the scenes | 29 |
| marks.typ         | 29 |
| shapes.typ        | 32 |
| coords.typ        | 38 |
| diagram.typ       | 40 |
| node.typ          |    |
| edge.typ          |    |
| draw.typ          |    |
| utils.typ         |    |

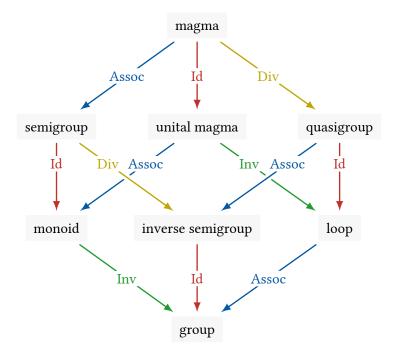

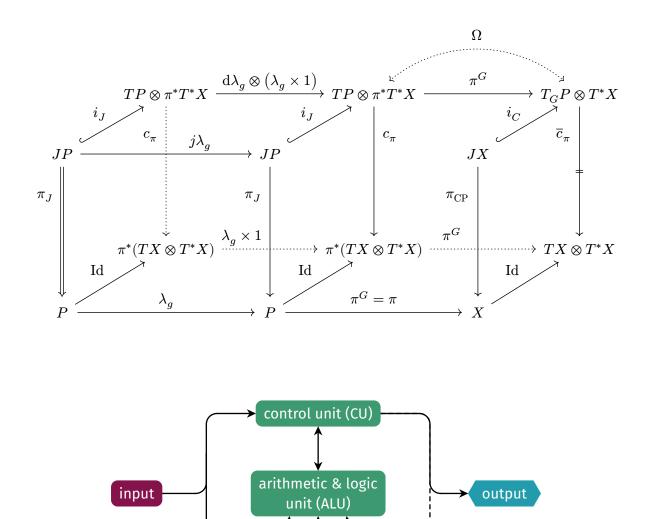

memory unit (MU)

# Usage examples

Avoid importing everything with \* as many internal functions are also exported.

#import "@preview/fletcher:0.5.0" as fletcher: diagram, node, edge

```
// You can specify nodes in math-mode, separated by `&`:
                                                                                                \rightarrow \operatorname{im}(f)
#diagram($
  G edge(f, ->) edge("d", pi, ->>) & im(f) \
  G slash ker(f) edge("ur", tilde(f), "hook-->")
$)
                                                                             G/\ker(f)
// Or you can use code-mode, with variables, loops, etc:
                                                                                           F
#diagram(spacing: 2cm, {
  let (A, B) = ((0,0), (1,0))
                                                                                                    \mathcal{B}
                                                                                        \alpha
  node(A, $cal(A)$)
  node(B, $cal(B)$)
  edge(A, B, $F$, "->", bend: +35deg)
                                                                                           G
  edge(A, B, $G$, "->", bend: -35deg)
  let h = 0.2
  edge((.5,-h), (.5,+h), $alpha$, "=>")
})
#diagram(
  spacing: (10mm, 5mm), // wide columns, narrow rows
                                                                                       F(s)
                        // outline node shapes
  node-stroke: 1pt,
                         // make lines thicker
  edge-stroke: 1pt,
                                                                            f
                         // make arrowheads smaller
  mark-scale: 60%,
  edge((-2,0), "r,u,r", "-|>", $f$, label-side: left),
edge((-2,0), "r,d,r", "..|>", $g$),
                                                                            g
  node((0,-1), $F(s)$),
                                                                                       G(s)
  node((0,+1), $G(s)$),
  node(enclose: ((0,-1), (0,+1)), stroke: teal, inset: 10pt,
       snap: false), // prevent edges snapping to this node
  edge((0,+1), (1,0), "..|>", corner: left),
  edge((0,-1), (1,0), "-|>", corner: right),
  node((1,0), text(white, $ plus.circle $), inset: 2pt, fill: black),
  edge("-|>"),
)
An equation f: A \rightarrow B and \setminus
                                                                            An equation f : A \to B and
an inline diagram #diagram($A edge(->, text(#0.8em, f)) & B$).
                                                                          an inline diagram A \xrightarrow{f} B.
#import fletcher.shapes: diamond
                                                                                                     3a
#diagram(
  node-stroke: black + 0.5pt,
  node-fill: gradient.radial(white, blue, center: (40%, 20%),
                                                                                   go
                                                                                          2
                               radius: 150%),
                                                                               1
  spacing: (10mm, 5mm),
  node((0,0), [1], name: <1>, extrude: (0, -4)), // double stroke
  node((1,0), [2], name: <2>, shape: diamond),
  node((2,-1), [3a], name: <3a>),
  node((2,+1), [3b], name: <3b>),
  edge(<1>, <2>, [go], "->"),
                                                                                                    loop!
  edge(<2>, <3a>, "->", bend: -15deg),
edge(<2>, <3b>, "->", bend: +15deg),
  edge(<3b>, <3b>, "->", bend: -130deg, label: [loop!]),
)
```

# Diagrams

Diagrams created with <u>diagram()</u> are a collection of *nodes* and *edges* rendered on a <u>CeTZ</u> canvas.

### **Elastic coordinates**

Diagrams are laid out on a *flexible coordinate grid*, visible when the <u>debug</u> option of <u>diagram()</u> is on. When a node is placed, the rows and columns grow to accommodate the node's size, like a table.

By default, coordinates (u, v) have u going  $\rightarrow$  and v going  $\downarrow$ . This can be changed with the <u>axes</u> option of <u>diagram()</u>. The <u>cell-size</u> option is the minimum row and column width, and <u>spacing</u> is the gutter between rows and columns.

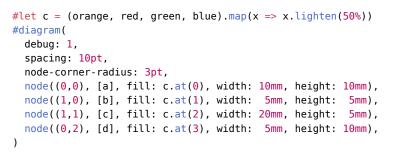

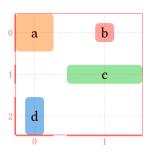

So far, this is just like a table — however, elastic coordinates can be *fractional*. Notice how the column sizes change as the green node is gradually moved between columns:

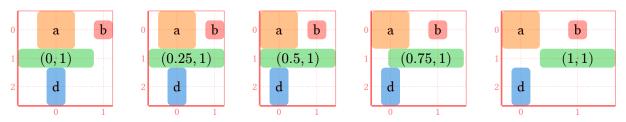

### Absolute coordinates

As well as *elastic* or uv coordinates, which are row/column numbers, you can also use *absolute* or xy coordinates, which are physical lengths. This lets you break away from flexible grid layouts.

### Elastic coordinates, e.g., (2, 1)

Dimensionless, dependent on row/column sizes.

Placed objects can influence diagram layout.

Physical coordinates, e.g., (10mm, 5mm)

Lengths, independent of row/column sizes. Placed objects never affect diagram layout.

Absolute coordinates aren't very useful on their own, but they may be used in combination with elastic coordinates, particularly with (rel: (x, y), to: (u, v)).

```
#diagram(
   node((0, 0), name: <origin>),
   for 0 in range(16).map(i => i/16*360deg) {
      node((rel: (0, 10mm), to: <origin>), $ * $, inset: 1pt)
      edge(<origin>, "-")
   }
)
```

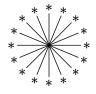

### All sorts of coordinates

You can also use any <u>CeTZ</u>-style coordinate expression, mixing and matching elastic and physical coordinates, e.g., relative (rel: (1, 2)), polar (45deg, 1cm), interpolating (<P>, 80%, <Q>), perpendicular (<X>, "|-", <Y>), and so on. However, support for <u>CeTZ</u>-style anchors is incomplete.

# Nodes

### node(coord, label, ..options)

Nodes are content centered at a particular coordinate. They can be circular, rectangular, or any custom shape. Nodes automatically fit to the size of their label (with an inset), but can also be given an exact width, height, or radius, as well as a stroke and fill. For example:

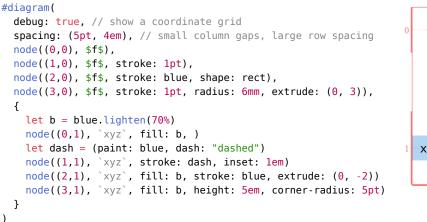

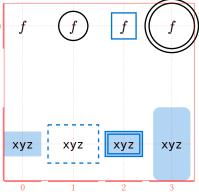

### Node shapes

By default, nodes are circular or rectangular depending on the aspect ratio of their label. The <u>shape</u> option accepts rect, circle, various shapes provided in the <u>fletcher.shapes</u> submodule, or a function.

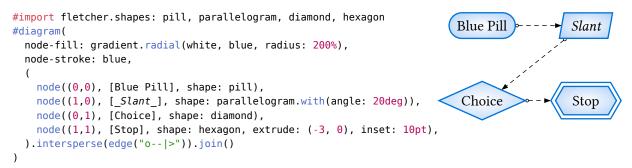

Custom node shapes may be implemented with <u>CeTZ</u> via the <u>shape</u> option of <u>node()</u>, but it is up to the user to support outline extrusion for custom shapes. The predefined shapes are:

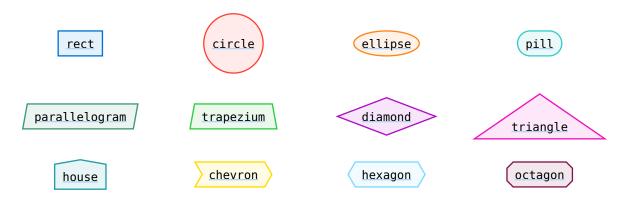

Shapes respect the stroke, fill, width, height, and extrude options of edge().

### Node groups

Nodes are usually centered at a particular coordinate, but they can also <u>enclose</u> multiple centers. When the <u>enclose</u> option of <u>node()</u> is given, the node automatically resizes.

```
#diagram(
   node-stroke: 0.6pt,
   node($Sigma$, enclose: ((1,1), (1,2)), // a node spanning multiple centers
        inset: 10pt, stroke: teal, fill: teal.lighten(90%), name: <bar>),
   node((2,1), [X]),
   node((2,2), [Y]),
   edge((1,1), "r", "->", snap-to: (<bar>, auto)),
   edge((1,2), "r", "->", snap-to: (<bar>, auto)),
)
```

 $\Sigma \xrightarrow{} X$ 

You can also enclose other nodes by coordinate or name to create node groups:

```
#diagram(
   node-stroke: 0.6pt,
   node-fill: white,
   node((0,1), [X]),
   edge("->-", bend: 40deg),
   node((1,0), [Y], name: <y>),
   node($Sigma$, enclose: ((0,1), <y>),
      stroke: teal, fill: teal.lighten(90%),
      snap: -1, // prioritise other nodes when auto-snapping
      name: <group>),
   edge(<group>, <z>, "->"),
   node((2.5,0.5), [Z], name: <z>),
}
```

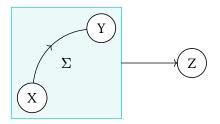

# Edges

edge(..vertices, marks, label, ..options)

An edge connects two coordinates. If there is a node at the endpoint, the edge snaps to the nodes' bounding shape (after applying the node's <u>outset</u>). An edge can have a <u>label</u>, can <u>bend</u> into an arc, and can have various arrow <u>marks</u>.

```
#diagram(spacing: (12mm, 6mm), {
    let (a, b, c, abc) = ((-1,0), (0,1), (1,0), (0,-1))
    node(abc, $A times B times C$)
    node(a, $A$)
    node(b, $B$)
    node(c, $C$)

    edge(a, b, bend: -18deg, "dashed")
    edge(c, b, bend: +18deg, "<-<<")
    edge(a, abc, $a$)
    edge(b, abc, "<=>")
    edge(c, abc, $c$)

    node((.6,3), [_just a thought..._])
    edge(b, "..|>", corner: right)
})
```

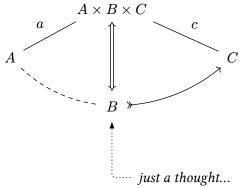

### Specifying edge vertices

The first few arguments given to <a>edge()</a> specify its <a>vertices</a>, of which there can be two or more.

### Connecting to adjacent nodes

If an edge's first or last vertex is auto, the coordinate of the previous or next node is used, respectively, according to the order that nodes and edges are passed to diagram(). A single vertex, as in edge(to), is interpreted as edge(auto, to). Given no vertices, an edge connects the nearest nodes on either side.

```
#diagram(
    node((0,0), [London]),
    edge("..|>", bend: 20deg),
    edge("<|--", bend: -20deg),
    node((1,1), [Paris]),
)</pre>
```

Implicit coordinates can be handy for diagrams in math-mode:

```
#diagram($ L edge("->", bend: #30deg) & P $)
```

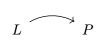

Paris

C

A B

London

### **Relative coordinate shorthands**

Like node positions, edge vertices may be specified by <u>CeTZ</u>-style coordinate expressions, combining elastic and physical coordinates.

Additionally, you may specify relative shorthand strings such as "u" for up or "sw" for south west. Any combination of top/up/north, bottomp/down/south, left/west, and right/east are allowed. Together with implicit coordinates, this allows you to do things like:

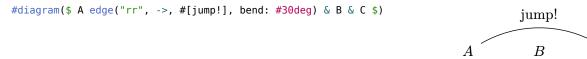

### Named or labelled coordinates

Another way coordinates can be expressed is through node names. Nodes can be given a <u>name</u>, which is a label (not a string) identifying that node. A label as an edge vertex is interpreted as the position of the node with that label.

```
#diagram(
    node((0,0), $frak(A)$, name: <A>),
    node((1,0.5), $frak(B)$, name: <B>),
    edge(<A>, <B>, "-->")
)
```

Node names are *labels* (instead of strings like in <u>CeTZ</u>) to disambiguate them from other positional string arguments. Since they are not inserted into the document, they do not interfere with other labels.

### Edge types

There are three types of edges: "line", "arc", and "poly". All edges have at least two vertices, but "poly" edges can have more. If unspecified, kind is chosen based on <u>bend</u> and the number of <u>vertices</u>.

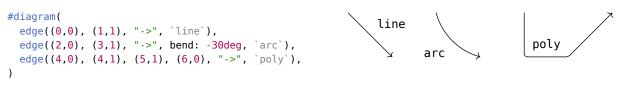

All vertices except the first can be relative coordinate shorthands (see above), so that in the example above, the "poly" edge could also be written in these equivalent ways:

```
edge((4,0), (rel: (0,1)), (rel: (1,0)), (rel: (1,-1)), "->", `poly`)
edge((4,0), "d", "r", "ur", "->", `poly`) // using relative coordinate names
edge((4,0), "d,r,ur", "->", `poly`) // shorthand
```

Only the first and last vertices of an edge automatically snap to nodes.

### Tweaking where edges connect

A node's <u>outset</u> controls how *close* edges connect to the node's boundary. To adjust *where* along the boundary the edge connects, you can adjust the edge's end coordinates by a fractional amount.

```
#diagram(
  node-stroke: (thickness: .5pt, dash: "dashed"),
  node((0,0), [no outset], outset: 0pt),
  node((0,1), [big outset], outset: 10pt),
  edge((0,0), (0,1)),
  edge((-0.1,0), (-0.4,1), "-0", "wave"), // shifted with fractional coordinates
  edge((0,0), (0,1), "=>", shift: 15pt), // shifted by a length
```

Alternatively, the shift option of edge() lets you shift edges sideways by an absolute length:

#diagram(\$A edge(->, shift: #3pt) edge(<-, shift: #(-3pt)) & B\$)  $A \xrightarrow{\longrightarrow} B$ 

By default, edges which are incident at an angle are automatically adjusted slightly, especially if the node is wide or tall. Aesthetically, things can look more comfortable if edges don't all connect to the node's exact center, but instead spread out a bit. Notice the (subtle) difference the figures below.

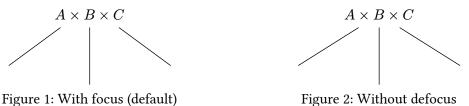

The strength of this adjustment is controlled by the <u>defocus</u> option of <u>node()</u> or the <u>node-defocus</u> option of <u>diagram()</u>.

### Marks and arrows

Arrow marks can be specified like edge(a, b, "-->") or with the marks option of edge(). Some mathematical arrow heads are supported, which match  $\rightarrow$ ,  $\Rightarrow$ ,  $\Rightarrow$ ,  $\rightarrow$ ,  $\rightarrow$ , and  $\hookrightarrow$  in the default font.

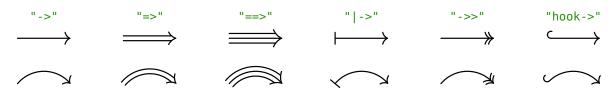

A few other marks are provided, and all marks can be placed anywhere along the edge.

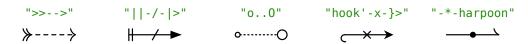

All the built-in marks are defined in the state variable fletcher.MARKS, which you may access with context fletcher.MARKS.get().

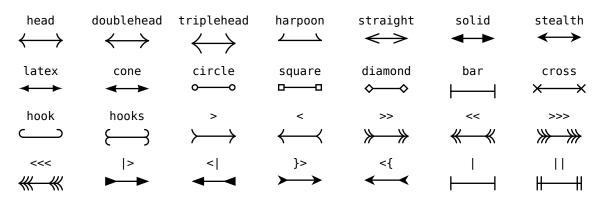

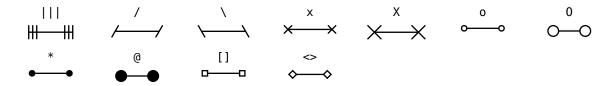

Because it is a state variable, you can modify fletcher.MARKS to add or modify mark styles.

### **Custom marks**

While shorthands like "|=>" exist for specifying marks and stroke styles, finer control is possible. Marks can be specified by passing an array of *mark objects* to the marks option of edge(). For example:

```
#diagram(
  edge-stroke: 1.5pt,
  spacing: 25mm,
  edge((0,1), (-0.1,0), bend: -8deg, marks: (
    (inherit: ">>", size: 6, delta: 70deg, sharpness: 65deg),
    (inherit: "head", rev: true, pos: 0.8, sharpness: 0deg, size: 17),
    (inherit: "bar", size: 1, pos: 0.3),
    (inherit: "solid", size: 12, rev: true, stealth: 0.1, fill: red.mix(purple)),
   ), stroke: green.darken(50%)),
}
```

In fact, shorthands like "|=>" are expanded with <u>interpret-marks-arg()</u> into a form more like the example above. More precisely, edge(from, to, "|=>") is equivalent to:

```
context edge(from, to, ..fletcher.interpret-marks-arg("|=>"))
```

If you want to explore the internals of mark objects, you might find it handy to inspect the output of context fletcher.interpret-marks-arg(...) with various mark shorthands as input.

### Mark objects

A *mark object* is a dictionary with, at the very least, a draw entry containing the <u>CeTZ</u> objects to be drawn on the edge. These <u>CeTZ</u> objects are translated and scaled to fit the edge; the mark's center should be at the origin, and the stroke's thickness is defined as the unit length. For example, here is a basic circle mark:

```
#import cetz.draw
#let my-mark = (
    draw: draw.circle((0,0), radius: 2, fill: none)
)
#diagram(
    edge((0,0), (1,0), stroke: 1pt, marks: (my-mark, my-mark), bend: 30deg),
    edge((0,1), (1,1), stroke: 3pt + orange, marks: (none, my-mark)),
)
```

A mark object can contain arbitrary parameters, which may depend on parameters defined earlier by being written as a *function* of the mark object. For example, the mark above could also be written as:

```
#let my-mark = (
   size: 2,
   draw: mark => draw.circle((0,0), radius: mark.size, fill: none)
)
```

This form makes it easier to change the size without modifying the draw function, for example:

#diagram(edge(stroke: 3pt, marks: (my-mark + (size: 4), my-mark)))

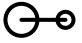

Internally, marks are passed to resolve-mark(), which ensures all entries are evaluated to final values.

### Special mark properties

| Name                      | Description                                                                                                    | Default |
|---------------------------|----------------------------------------------------------------------------------------------------|---------|
| inherit                   | The name of a mark in fletcher.MARKS to inherit properties from. This can be used to make mark aliases, for instance, "<" is defined as                                                                                                    |         |
|                           | (inherit: "head", rev: true).                                                                                                    |         |
| draw                      | As described above, this contains the final <u>CeTZ</u> objects to be drawn.                                                                                                    |         |
|                           | Objects should be centered at $(0,0)$ and be scaled so that one unit is the                                                                                                    |         |
|                           | stroke thickness. The default stroke and fill is inherited from the edge's style.                                                                                                    |         |
| pos                       | Location of the mark along the edge, from $0$ (start) to 1 (end).                                                                                                    | auto    |
| fill<br>stroke            | The default fill and stroke styles for <u>CeTZ</u> objects returned by draw. If none, polygons will not be filled/stroked by default, and if auto, the style is inherited from the edge's stroke style.                                                                                                    | auto    |
| rev                       | Whether to reverse the mark so it points backwards.                                                                                                    | false   |
| flip                      | Whether to reflect the mark across the edge; the difference between and, for example. A suffix ' in the name, such as "hook'", results in a flip.                                                                                                    | false   |
| scale                     | Overall scaling factor. See also the mark-scale option of <pre>edge()</pre> .                                                                                                    | 100%    |
| extrude                   | Whether to duplicate the mark and draw it offset at each extrude position. For example, (inherit: "head", extrude: (-5, 0, 5)) looks like ——>>>.                                                                                                    | (0,)    |
| tip-origin<br>tail-origin | These two properties control the $x$ coordinate of the point of the mark, relative to $(0, 0)$ . If the mark is acting as a tip $(\longrightarrow \text{ or } \longleftarrow)$ then tiporigin applies, and tail-origin applies when the mark is a tail $(\longrightarrow \text{ or } \longleftarrow)$ . See mark-debug(). | Θ       |
| tip-end<br>tail-end       | These control the $x$ coordinate at which the edge's stroke terminates, relative to $(0,0)$ . See <u>mark-debug()</u> .                                                                                                    | 0       |
| cap-offset                | A function (mark, y) => x returning the x coordinate at which the edge's stroke terminates relative to tip-end or tail-end, as a function of the y coordinate. This is relevant for extruded edges. See <a href="mailto:cap-offset()">cap-offset()</a> .                                                                  |         |

A mark object may contain any properties, but some have special functions.

The last few properties control the fine behaviours of how marks connect to the target point and to the edge's stroke. Briefly, a mark has four possibly-distinct center points. It is easier to show than to tell:

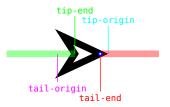

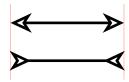

See mark-debug() and cap-offset() for details.

### **Detailed example**

As a complete example, here is the implementation of a straight arrowhead in src/default-marks.typ:

```
#import cetz.draw
#let straight = (
  size: 8,
  sharpness: 20deg,
  tip-origin: mark \Rightarrow 0.5/calc.sin(mark.sharpness),
  tail-origin: mark => -mark.size*calc.cos(mark.sharpness),
  fill: none.
  draw: mark => {
    draw.line(
      (180deg + mark.sharpness, mark.size), // polar cetz coordinate
      (0, 0),
      (180deg - mark.sharpness, mark.size),
    )
  },
  cap-offset: (mark, y) => calc.tan(mark.sharpness + 90deg)*calc.abs(y),
)
#set align(center)
#fletcher.mark-debug(straight)
```

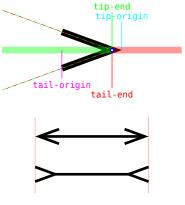

### Custom mark shorthands

#fletcher.mark-demo(straight)

While you can pass custom mark objects directly to the marks option of edge(), this can get annoying if you use the same mark often. In these cases, you can define your own mark shorthands.

Mark shorthands such as "hook->" search the state variable fletcher.MARKS for defined mark names.

#context fletcher.MARKS.get().at(">")

```
(inherit: "head", rev: false)
```

With a bit of care, you can modify the MARKS state like so:

```
Original marks:
#diagram(spacing: 2cm, edge("<->", stroke: 1pt))
#fletcher.MARKS.update(m => m + (
  "<": (inherit: "stealth", rev: true),</pre>
  ">": (inherit: "stealth", rev: false),
  "multi": (
    inherit: "straight",
    draw: mark => fletcher.cetz.draw.line(
      (0, +mark.size*calc.sin(mark.sharpness)),
      (-mark.size*calc.cos(mark.sharpness), 0),
      (0, -mark.size*calc.sin(mark.sharpness)),
   ),
 ),
))
Updated marks:
#diagram(spacing: 2cm, edge("multi->-multi", stroke: 1pt + eastern))
```

Here, we redefined which mark style the "<" and ">" shorthands refer to, and added an entirely new mark style with the shorthand "multi".

Finally, I will restore the default state so as not to affect the rest of this manual:

#fletcher.MARKS.update(fletcher.DEFAULT\_MARKS) // restore to built-in mark styles

# **<u>CeTZ</u>** integration

Fletcher's drawing capabilities are deliberately restricted to a few simple building blocks. However, an escape hatch is provided with the <u>render</u> option of <u>diagram()</u> so you can intercept diagram data and draw things using <u>CeTZ</u> directly.

### Bézier edges

Here is an example of how you might hack together a Bézier edge using the same functions that fletcher uses internally to anchor edges to nodes:

```
#diagram(
                                                                                                Bézier
  node((0,1), $A$, stroke: 1pt, shape: fletcher.shapes.diamond),
  node((2,0), [Bézier], fill: purple.lighten(80%)),
  render: (grid, nodes, edges, options) => {
    // cetz is also exported as fletcher.cetz
                                                                             Α
    cetz.canvas({
      // this is the default code to render the diagram
      fletcher.draw-diagram(grid, nodes, edges, debug: options.debug)
      // retrieve node data by coordinates
      let n1 = fletcher.find-node-at(nodes, (0,1))
      let n2 = fletcher.find-node-at(nodes, (2,0))
      let out-angle = 45deg
      let in-angle = -110deg
      fletcher.get-node-anchor(n1, out-angle, p1 => {
        fletcher.get-node-anchor(n2, in-angle, p2 \Rightarrow \{
          // make some control points
          let c1 = (to: p1, rel: (out-angle, 10mm))
          let c2 = (to: p2, rel: (in-angle, 20mm))
          cetz.draw.bezier(
            p1, p2, c1, c2,
            mark: (end: ">") // cetz-style mark
          )
        })
      })
    })
  }
)
```

# **Touying integration**

You can create incrementally-revealed diagrams in <u>Touying</u> presentation slides by defining the following touying-reducer:

```
#import "@preview/touying:0.2.1": *
#let diagram = touying-reducer.with(reduce: fletcher.diagram, cover: fletcher.hide)
#let (init, slide) = utils.methods(s)
#show: init
#slide[
Slide with animated figure:
#diagram(
    node-stroke: .lem,
    node-fill: gradient.radial(blue.lighten(80%), blue,
        center: (30%, 20%), radius: 80%),
    spacing: 4em,
    edge((-1,0), "r", "-]>", `open(path)`, label-pos: 0, label-side: center),
```

```
node((0,0), `reading`, radius: 2em),
pause,
edge((0,0), (0,0), `read()`, "--|>", bend: 130deg),
edge(`read()`, "-|>"),
node((1,0), `eof`, radius: 2em),
pause,
edge(`close()`, "-|>"),
node((2,0), `closed`, radius: 2em, extrude: (-2.5, 0)),
edge((0,0), (2,0), `close()`, "-|>", bend: -40deg),
)
]
```

# Reference

# Main functions

### diagram()

Draw a diagram containing node()s and edge()s.

```
diagram(
  ..args: array,
  debug: bool 1 2 3,
  axes: pair of directions,
  spacing: length pair of lengths,
  cell-size: length pair of lengths,
  edge-stroke: stroke,
  node-stroke: stroke none,
  edge-corner-radius: length none,
  node-corner-radius: length none,
  node-inset: length pair of lengths,
  node-outset: length pair of lengths,
  node-fill: paint,
  node-defocus: number,
  label-sep: length,
  label-size: length,
  label-wrapper: function,
  mark-scale: percent,
  crossing-fill: paint,
  crossing-thickness: number,
  render: function,
```

#### ..args array

)

Content to draw in the diagram, including nodes and edges.

The results of <u>node()</u> and <u>edge()</u> can be *joined*, meaning you can specify them as separate arguments, or in a block:

```
#diagram(
  // one object per argument
  node((0, 0), $A$),
  node((1, 0), $B$),
  {
    // multiple objects in a block
    // can use scripting, loops, etc
   node((2, 0), $C$)
   node((3, 0), $D$)
  },
  for x in range(4) { node((x, 1) [#x]) },
)
```

Nodes and edges can also be specified in math-mode.

#diagram(\$ A & B ∖ // two nodes at (0,0) and (1,0) C edge(->) & D \ // an edge from (0,1) to (1,1)

```
node(sqrt(pi), stroke: #1pt) // a node with options
$)
```

```
debug bool or 1 or 2 or 3 default false
```

Level of detail for drawing debug information. Level 1 or true shows a coordinate grid; higher levels show bounding boxes and anchors, etc.

#### axes pair of directions default (ltr, ttb)

The orientation of the diagram's axes.

This defines the elastic coordinate system used by nodes and edges. To make the y coordinate increase up the page, use (ltr, btt). For the matrix convention (row, column), use (ttb, ltr).

| 0 | $(0,0) \longrightarrow (1,0)$ | 1 | (1,1)                         | 0 | (0,0)             |  |
|---|-------------------------------|---|-------------------------------|---|-------------------|--|
|   | axes: (ltr, ttb)              |   | axes: (ltr, btt)              |   | (axes: (ttb, ltr) |  |
| 1 | 0 (1,1)                       | 0 | $(0,0) \longrightarrow (1,0)$ | 1 |                   |  |

#### spacing length or pair of lengths default 3em

Gaps between rows and columns. Ensures that nodes at adjacent grid points are at least this far apart (measured as the space between their bounding boxes).

Separate horizontal/vertical gutters can be specified with (x, y). A single length d is short for (d, d).

#### cell-size length or pair of lengths default Opt

Minimum size of all rows and columns. A single length d is short for (d, d).

#### edge-stroke stroke default 0.048em

Default value of the <u>stroke</u> option of <u>edge()</u>. By default, this is chosen to match the thickness of mathematical arrows such as  $A \rightarrow B$  in the current font size.

The default stroke is folded with the stroke specified for the edge. For example, if edge-stroke is 1pt and the stroke option of edge() is red, then the resulting stroke is 1pt + red.

```
node-stroke stroke or none default none
```

Default value of the stroke option of node().

The default stroke is folded with the stroke specified for the node. For example, if node-stroke is lpt and the stroke option of node() is red, then the resulting stroke is lpt + red.

\_\_\_\_\_

| <b>edge-corner-radius</b> length or none default 2.5pt<br>Default value of the corner-radius option of edge(). | 5  |
|----------------------------------------------------------------------------------------------------|----|
| node-corner-radius length or none default none                                                                 | K  |
| Default value of the <u>corner-radius</u> option of <u>node()</u> .                                            |    |
| node-inset length or pair of lengths default 6pt                                                               | R  |
| Default value of the inset option of node().                                                                   |    |
| node-outset length or pair of lengths default Opt                                                              | K  |
| Default value of the outset option of node().                                                                  |    |
| node-fill paint default none                                                                                   | 5  |
| Default value of the <u>fill</u> option of <u>node()</u> .                                                     |    |
| node-defocus number default 0.2                                                                                | K. |
| Default value of the defocus option of <u>node()</u> .                                                         |    |
| label-sep length default 0.4em                                                                                 | 5  |
| Default value of the <u>label-sep</u> option of <u>edge()</u> .                                                |    |
| label-size length default lem                                                                                  | K  |
| Default value of the <u>label-size</u> option of <u>edge()</u> .                                               |    |
| label-wrapper function                                                                                         | K. |
| Default value of the <u>label-wrapper</u> option of <u>edge()</u> .                                            |    |
| <pre>Default: edge =&gt; box(     [#edge.label],</pre>                                                         |    |
| inset: .2em,<br>radius: .2em,                                                                                  |    |
| fill: edge.label-fill,                                                                                         |    |
| ·                                                                                                    |    |

mark-scale percent default 100%

Default value of the mark-scale option of edge().

K

crossing-fill paint default white

Color to use behind connectors or labels to give the illusion of crossing over other objects. See the crossing-fill option of edge().

crossing-thickness number default 5

Default thickness of the occlusion made by crossing connectors. See crossing-thickness.

#### render function

After the node sizes and grid layout have been determined, the render function is called with the following arguments:

- grid: a dictionary of the row and column widths and positions;
- nodes: an array of nodes (dictionaries) with computed attributes (including size and physical coordinates);
- edges: an array of connectors (dictionaries) in the diagram; and
- options: other diagram attributes.

This callback is exposed so you can access the above data and draw things directly with CeTZ.

```
Default: (grid, nodes, edges, options) => {
    cetz.canvas(draw-diagram(grid, nodes, edges, debug: options.debug))
}
```

### node()

Draw a labelled node in a diagram which can connect to edges.

node(

)

```
..args: any,
pos: coordinate,
name: label none,
label: content,
inset: length,
outset: length,
fill: paint,
stroke: stroke,
extrude: array,
width: length auto,
height: length auto,
radius,
enclose: array,
corner-radius: length,
shape: rect circle function auto,
defocus: number,
snap: number false,
layer: number,
post: function,
```

..args any

The first positional argument is **pos** and the second, if given, is **label**.

#### pos coordinate default auto

Position of the node, or its center coordinate. This may be an elastic (row/column) coordinate like (2, 1), or a <u>CeTZ</u>-style coordinate expression like (rel: (30 deg, 1 cm), to: (2, 1)).

See the options of <u>diagram()</u> to control the physical scale of elastic coordinates.

name label or none default none

An optional name to give the node.

Names can sometimes be used in place of coordinates. For example:

```
fletcher.diagram(
    node((0,0), $A$, name: <A>),
    node((1,0.6), $B$, name: <B>),
    edge(<A>, <B>, "->"),
    node((rel: (1, 0), to: <B>), $C$)
)
```

```
A B C
```

#### label content default none

Content to display inside the node.

If a node is larger than its label, you can wrap the label in <code>align()</code> to control the label alignment within the node.

```
diagram(
  node((0,0), align(bottom + left)[;Hola!],
  width: 3cm, height: 2cm, fill: yellow),
)
;Hola!
```

#### inset length default auto

Padding between the node's content and its outline.

In debug mode, the inset is visualised by a thin green outline.

```
diagram(
    debug: 3,
    node-stroke: 1pt,
    node((0,0), [Hello,]),
    edge(),
    node((1,0), [World!], inset: 10pt),
)
```

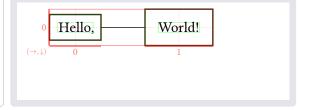

Defaults to the node-inset option of diagram().

### outset length default auto

Margin between the node's bounds to the anchor points for connecting edges.

This does not affect node layout, only how closely edges connect to the node.

In debug mode, the outset is visualised by a thin green outline.

```
diagram(
    debug: 3,
    node-stroke: 1pt,
    node((0,0), [Hello,]),
    edge(),
    node((1,0), [World!], outset: 10pt),
)
```

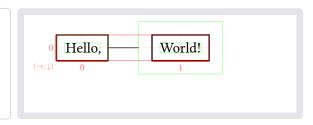

Defaults to the node-outset option of diagram().

### fill paint default auto

Fill style of the node. The fill is drawn within the node outline as defined by the first extrude value. Defaults to the node-fill option of diagram().

#### stroke stroke default auto

Stroke style for the node outline.

Defaults to the <u>node-stroke</u> option of <u>diagram()</u>.

#### **extrude** array default (0,)

Draw strokes around the node at the given offsets to obtain a multi-stroke effect. Offsets may be numbers (specifying multiples of the stroke's thickness) or lengths.

The node's fill is drawn within the boundary defined by the first offset in the array.

(2, 0)

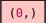

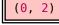

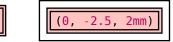

See also the <u>extrude</u> option of <u>edge()</u>.

width length or auto default auto

Width of the node. If auto, the node's width is the width of the node <u>label</u>, plus twice the <u>inset</u>. If the width is not <u>auto</u>, you can use align to control the placement of the node's <u>label</u>.

### height length or auto default auto

Height of the node. If auto, the node's height is the height of the node label, plus twice the inset. If the height is not auto, you can use align to control the placement of the node's label. enclose array default ()

Positions or names of other nodes to enclose by enlarging this node.

If given, causes the node to resize so that its bounding rectangle surrounds the given nodes. The center **pos** does not affect the node's position if enclose is given, but still affects connecting edges.

| <pre>diagram(     node-stroke: lpt,     node((0,0), [ABC], name: <a>),     node((1,1), [XYZ], name: <z>),     node(</z></a></pre>                                 | ABC Node group |
|----------------------------------------------------------------------------------------------------|----------------|
| <pre>text(teal)[Node group], stroke: teal,<br/>enclose: (<a>, <z>), name: <group>),<br/>edge(<group>, (3,0.5), stroke: teal),<br/>)</group></group></z></a></pre> | XYZ            |

corner-radius length default auto

Radius of rounded corners, if supported by the node shape.

Defaults to the <u>node-corner-radius</u> option of <u>diagram()</u>.

shape rect or circle or function or auto default auto

Shape to draw for the node. If auto, one of rect or circle is chosen depending on the aspect ratio of the node's label.

Other shapes are defined in the fletcher.shapes submodule, including cetz, draw, vector, rect, circle, ellipse, pill, parallelogram, trapezium, diamond, triangle, house, chevron, hexagon, and octagon.

Custom shapes should be specified as a function (node, extrude,  $\dots$  parameters) => (...) which returns cetz objects.

- The node argument is a dictionary containing the node's attributes, including its dimensions (node.size), and other options (such as node.corner-radius).
- The extrude argument is a length which the shape outline should be extruded outwards by. This serves two functions: to support automatic edge anchoring with a non-zero node outset, and to create multi-stroke effects using the extrude node option.

See the src/shapes.typ source file for examples.

defocus number default auto

Strength of the "defocus" adjustment for connectors incident with this node.

This affects how connectors attach to non-square nodes. If  $\theta$ , the adjustment is disabled and connectors are always directed at the node's exact center.

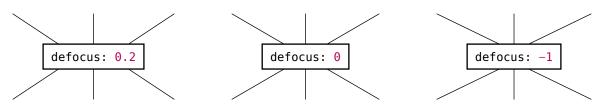

Defaults to the <u>node-defocus</u> option of <u>diagram()</u>.

#### **snap** number or **false** default 0

The snapping priority for edges connecting to this node. A higher priority means edges will automatically snap to this node over other overlapping nodes. If false, edges only snap to this node if manually set with the snap-to option of edge().

Setting a lower value is useful if the node encloses other nodes that you want to snap to first.

layer number default auto

Layer on which to draw the node.

Objects on a higher layer are drawn on top of objects on a lower layer. Objects on the same layer are drawn in the order they are passed to diagram().

Defaults to layer 0 unless the node <u>encloses</u> points, in which case layer defaults to -1.

post function default x => x

Callback function to intercept cetz objects before they are drawn to the canvas.

This can be used to hide elements without affecting layout (for use with <u>Touying</u>, for example). The <u>hide()</u> function also helps for this purpose.

### edge()

Draw a connecting line or arc in an arrow diagram.

```
edge(
  ..args: any,
  vertices: array,
  label: content,
  label-side: left right center,
  label-pos: number,
  label-sep: length,
  label-angle: angle left right top bottom auto,
  label-anchor: anchor,
  label-fill: bool paint,
  label-size: auto length,
  label-wrapper: auto function,
  stroke: stroke,
  dash: string,
  decorations: none string function,
  extrude: array,
  shift: length number pair,
  kind: string,
  bend: angle,
  corner: none left right,
  corner-radius: length none,
  marks: array,
  mark-scale: percent,
  crossing: bool,
  crossing-thickness: number,
  crossing-fill: paint,
  snap-to: pair,
  layer: number,
  post: function,
```

```
)
```

#### ..args any

An edge's positional arguments may specify:

- the edge's vertices, each specified with a CeTZ-style coordinate
- the <u>label</u> content
- arrow marks, like "=>" or "<<- | -0"
- other style flags, like "double" or "wave"

Vertex coordinates must come first, and are optional:

```
edge(from, to, ..) // explicit start and end nodes
edge(to, ..) == edge(auto, to, ..) // start snaps to previous node
edge(..) == edge(auto, auto, ..) // snaps to previous and next nodes
edge(from, v1, v2, ..vs, to, ..) // a multi-segmented edge
edge(from, "->", to) // for two vertices, the marks style can come in between
```

All vertices except the start point can be shorthand relative coordinate string containing the characters  $\{l, r, u, d, t, b, n, e, s, w\}$  or commas.

If given as positional arguments, an edge's marks and label are disambiguated by guessing based on the types. For example, the following are equivalent:

edge((0,0), (1,0), \$f\$, "->") edge((0,0), (1,0), "->", \$f\$)

```
edge((0,0), (1,0), $f$, marks: "->")
edge((0,0), (1,0), "->", label: $f$)
edge((0,0), (1,0), label: $f$, marks: "->")
```

Additionally, some common options are given flags that may be given as string positional arguments. These are "dashed", "dotted", "double", "triple", "crossing", "wave", "zigzag", and "coil". For example, the following are equivalent:

```
edge((0,0), (1,0), $f$, "wave", "crossing")
edge((0,0), (1,0), $f$, decorations: "wave", crossing: true)
```

#### vertices array default ()

Array of (at least two) coordinates for the edge.

Vertices can also be specified as leading positional arguments, but if so, the vertices option must be empty. If the number of vertices is greater than two, kind defaults to "poly".

label content default none

Content for the edge label. See the <u>label-pos</u> and <u>label-side</u> options to control the position (and <u>label-sep</u> and <u>label-anchor</u> for finer control).

label-side left or right or center default auto

Which side of the edge to place the label on, viewed as you walk along it from base to tip.

If center, then the label is placed directly on the edge and <u>label-fill</u> defaults to true. When auto, a value of left or right is automatically chosen so that the label is:

- roughly above the connector, in the case of straight lines; or
- on the outside of the curve, in the case of arcs.

**label-pos** number default 0.5

Position of the label along the connector, from the start to end (from 0 to 1).

| 0 | 0.25                            | 0.5               | 0.75              | 1                 |
|---|---------------------------------|-------------------|-------------------|-------------------|
|   | $\rightarrow$ $\longrightarrow$ | $\longrightarrow$ | $\longrightarrow$ | $\longrightarrow$ |

#### label-sep length

Separation between the connector and the label anchor.

With the default anchor (automatically set to "south" in this case):

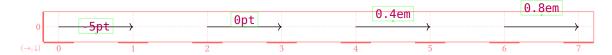

With label-anchor set to "center":

|                   |   |      | 、<br>、 | 0n+ | X | 0.4em | <u></u> | 0.8em | 、<br>、 |
|-------------------|---|------|--------|-----|---|-------|---------|-------|--------|
| 0                 |   | -5pt | 7      | opr | ~ |       | 7       |       | ~      |
| $(\rightarrow 1)$ | 0 |      | 1      | 2   | 2 | 4     | 5 6     |       | 7      |

Set <u>debug</u> to 2 or higher to see label anchors and outlines as seen here.

Default: the label-sep option of diagram()

label-angle angle or left or right or top or bottom or auto default Odeg

Angle to rotate the label (counterclockwise).

If a direction is given, the label is rotated so that the edge travels in that direction relative to the label. If auto, the best of right or left is chosen.

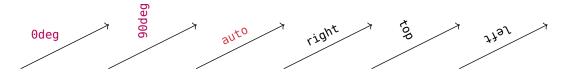

label-anchor anchor default auto

The <u>CeTZ</u>-style anchor point of the label to use for placement (e.g., "north-east" or "center"). If auto, the best anchor is chosen based on label-side, label-angle, and the edge's direction.

#### label-fill bool or paint default auto

The background fill for the label. If true, defaults to the value of crossing-fill. If false or none, no fill is used. If auto, then defaults to true if the label is covering the edge (label-side: center).

### label-size auto or length

The default text size to apply to edge labels.

Default: the label-size option of diagram()

#### label-wrapper auto or function

Callback function accepting a node dictionary and returning the label content. This is used to add a label background (see crossing-fill), and can be used to adjust the label's padding, outline, and so on.

```
diagram(edge($f$, label-wrapper: e =>
    circle(e.label, fill: e.label-fill)))
```

f

Default: the <u>label-wrapper</u> option of <u>diagram()</u>

stroke stroke default auto

Stroke style of the edge. Arrows/marks scale with the stroke thickness (and with mark-scale).

#### dash string default none

The stroke's dash style. This is also set by some mark styles. For example, setting marks: "<..>" applies dash: "dotted".

#### decorations none or string or function default none

Apply a <u>CeTZ</u> path decoration to the stroke. Preset options are "wave", "zigzag", and "coil" (which may also be passed as convenience positional arguments), but a decoration function may also be specified.

```
diagram(
    $
    A edge("wave") &
    B edge("zigzag") &
    C edge("coil") & D \
    alpha &&& omega
    $,
    edge((0,1), (3,1), "<->", decorations:
        cetz.decorations.wave
        .with(amplitude: .4)
    )
)
```

 $A \sim B \sim C \mod D$ 

```
extrude array default (0,)
```

Draw a separate stroke for each extrusion offset to obtain a multi-stroke effect. Offsets may be numbers (specifying multiples of the stroke's thickness) or lengths.

 $(0,) \quad (-1.5, 1.5) \quad (-2, 0, 2) \quad (-0.5em,) \quad (0, 5pt)$   $\longmapsto \qquad \longmapsto \qquad \longmapsto \qquad \longmapsto$ 

Notice how the ends of the line need to shift a little depending on the mark. This offset is computed with cap-offset().

See also the <u>extrude</u> option of <u>node()</u>.

#### shift length or number or pair default Opt

Amount to shift the edge sideways by, perpendicular to its direction. A pair (from, to) controls the shifts at each end of the edge independently, and a single shift s is short for (s, s). Shifts can absolute lengths (e.g., 5pt) or coordinate differences (e.g., 0.1).

$$A \xrightarrow{\operatorname{Spt}} B$$

$$\xrightarrow{-\operatorname{Spt}}$$

If an edge has many vertices, the shifts only affect the first and last segments of the edge.

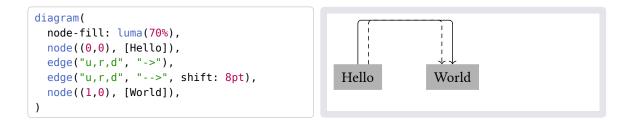

#### kind string default auto

The kind of the edge, one of "line", "arc", or "poly". This is chosen automatically based on the presence of other options (bend implies "arc", corner or additional vertices implies "poly").

#### bend angle default 0deg

Edge curvature. If Odeg, the connector is a straight line; positive angles bend clockwise.

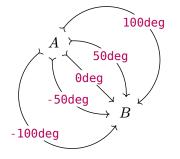

#### corner none or left or right default none

Whether to create a right-angled corner, turning left or right. (Bending right means the corner sticks out to the left, and vice versa.)

K

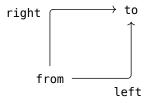

#### corner-radius length or none

Radius of rounded corners for edges with multiple segments. Note that none is distinct from Opt.

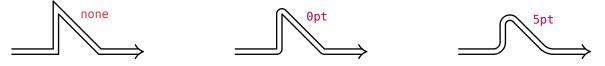

This length specifies the corner radius for right-angled bends. The actual radius is smaller for acute angles and larger for obtuse angles to balance things visually. (Trust me, it looks naff otherwise!)

Default: the edge-corner-radius option of diagram()

marks array default ()

The marks (arrowheads) to draw along an edge's stroke. This may be:

• A shorthand string such as " -> " or "hook ' -/ ->> ". Specifically, shorthand strings are of the form  $M_1LM_2$  or  $M_1LM_2LM_3$ , etc, where

|                                             | head,   | doublehead,      | triplehead, | harpoon, | <pre>straight, ]</pre> |
|---------------------------------------------|---------|------------------|-------------|----------|------------------------|
|                                             | solid,  | ${\tt stealth},$ | latex,      | cone,    | circle,                |
|                                             | square, | diamond,         | bar,        | cross,   | hook,                  |
| $M \subset flotchor MADKS -$                | hooks,  | >,               | <,          | >>,      | <<,                    |
| $M_i \in \texttt{fletcher.MARKS} = \langle$ | >>>,    | <<<,             | >,          | < ,      | }>,                    |
|                                             | <{,     | Ι,               | ,           | ,        | /,                     |
|                                             | ١,      | x,               | Х,          | ο,       | 0,                     |
|                                             | *,      | @,               | [],         | <>,      | ļ                      |

is a mark name and

$$L \in \mathsf{fletcher.LINE\_ALIASES} = \{-, =, =, -, .., \sim\}$$

is the line style.

• An array of marks, where each mark is specified by name of as a *mark object* (dictionary of parameters with a draw entry).

Shorthands are expanded into other arguments. For example, edge(p1, p2, "=>") is short for edge(p1, p2, marks: (none, "head"), "double"), or more precisely, the result of edge(p1, p2, ...fletcher.interpret-marks-arg("=>")).

| Result               | Value of marks                                       |
|----------------------|------------------------------------------------------|
| $\longrightarrow$    | "->"                                                 |
| >>                   | ">>>"                                                |
| $\iff$               | "<=>"                                                |
| $\implies$           | "==>"                                                |
| <del>```</del>       | "->>-"                                               |
| ×-/-●                | "x-/-@"                                              |
| ······               | <sup>- n</sup> [ ] <sup>n</sup>                      |
| <b>──</b> ≫          | "hook->>"                                            |
| <b>*</b>             | "hook'->>"                                           |
| ₩-•-7                | "  -*-harpoon'"                                      |
| $\times \rightarrow$ | ("X", (inherit: "head", size: 15, sharpness: 40deg)) |
|                      | ((inherit: "circle", pos: 0.5, fill: auto),)         |

mark-scale percent default 100%

Scale factor for marks or arrowheads, relative to the <u>stroke</u> thickness. See also the <u>mark-scale</u> option of <u>diagram()</u>.

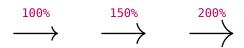

Note that the default arrowheads scale automatically with double and triple strokes:

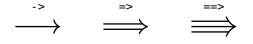

#### crossing bool default false

If true, draws a backdrop of color crossing-fill to give the illusion of lines crossing each other.

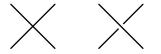

You can also pass "crossing" as a positional argument as a shorthand for crossing: true.

#### crossing-thickness number

Thickness of the "crossing" background stroke (applicable if crossing is true) in multiples of the normal stroke's thickness.

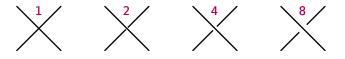

Default: the crossing-thickness option of diagram()

#### crossing-fill paint

Color to use behind connectors or labels to give the illusion of crossing over other objects.

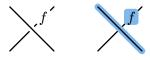

Default: the crossing-fill option of diagram()

#### snap-to pair default (auto, auto)

The nodes the start and end of an edge should snap to. Each node can be a position or node name, or none to disable snapping. See also the snap option of node().

By default, an edge's first and last <u>vertices</u> snap to nearby nodes. This option can be used in case automatic snapping fails (if there are many nodes close together, for example.)

**layer** number default 0

Layer on which to draw the edge.

Objects on a higher layer are drawn on top of objects on a lower layer. Objects on the same layer are drawn in the order they are passed to <u>diagram()</u>.

post function default x => x

Callback function to intercept cetz objects before they are drawn to the canvas.

This can be used to hide elements without affecting layout (for use with <u>Touying</u>, for example). The <u>hide()</u> function also helps for this purpose.

### Behind the scenes

### marks.typ

The default marks are defined in the fletcher.MARKS dictionary with keys: head, doublehead, triplehead, harpoon, straight, solid, stealth, latex, cone, circle, square, diamond, bar, cross, hook, hooks, >, <, >>, <<, >>>, <<<, |>, <|, }>, <{, |, ||, |||, /, \, x, X, o, 0, \*, @, [], and <>.

- <u>cap-offset()</u>
- resolve-mark()
- draw-mark()
- mark-debug()

### cap-offset()

For a given mark, determine where that the stroke should terminate at, relative to the mark's origin point, as a function of the shift.

Imagine the tip-origin of the mark is at (x, y) = (0, 0). A stroke along the line y = shift coming from  $x = -\infty$  terminates at x = offset, where offset is the result of this function. Units are in multiples of stroke thickness.

This is used to correctly implement multi-stroke marks, e.g.,  $\iff$  The function <u>mark-debug()</u> can help visualise a mark's cap offset.

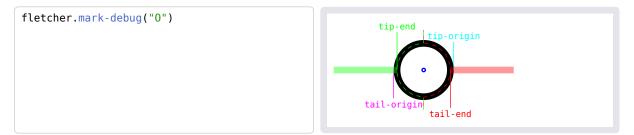

The dashed green line shows the stroke tip end as a function of y, and the dashed red line shows where the stroke ends if the mark is acting as a tail.

cap-offset(mark, shift)

### resolve-mark()

Resolve a mark dictionary by applying inheritance, adding any required entries, and evaluating any closure entries.

```
context fletcher.resolve-mark((
                                                 (
 a: 1,
                                                   a: 1,
 b: 2,
                                                   b: 2,
 c: mark => mark.a + mark.b,
))
                                                   c: 3,
                                                   rev: false,
                                                   flip: false,
                                                   scale: 100%,
                                                  extrude: (0,),
                                                  tip-end: 0,
                                                  tail-end: ⊖,
                                                  tip-origin: 0,
                                                   tail-origin: 0,
                                                )
```

resolve-mark(mark, defaults)

### <u>draw-mark()</u>

Draw a mark at a given position and angle

```
draw-mark(
  mark: dictionary,
  stroke: stroke,
  origin: point,
  angle: angle,
  debug: bool,
)
```

mark dictionary

Mark object to draw. Must contain a draw entry.

stroke stroke default 1pt

Stroke style for the mark. The stroke's paint is used as the default fill style.

**origin** point default (0,0)

Coordinate of the mark's origin (as defined by tip-origin or tail-origin).

angle angle default Odeg

Angle of the mark, 0 deg being  $\rightarrow$ , counterclockwise.

debug bool default false

Whether to draw the origin points.

### mark-debug()

Visualise a mark's anatomy.

```
context {
   let mark = fletcher.MARKS.get().stealth
   // make a wide stealth arrow
   mark += (angle: 45deg)
   fletcher.mark-debug(mark)
}
```

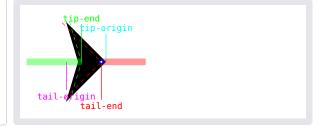

- Green/left stroke: the edge's stroke when the mark is at the tip.
- Red/right stroke: edge's stroke if the mark is at the start acting as a tail.
- Blue-white dot: the origin point (0,0) in the mark's coordinate frame.
- tip-origin: the *x*-coordinate of the point of the mark's tip.
- tail-origin: the *x*-coordinate of the mark's tip when it is acting as a reversed tail mark.
- tip-end: The *x*-coordinate of the end point of the edge's stroke (green stroke).
- tail-end: The *x*-coordinate of the end point of the edge's stroke when acting as a tail mark (red stroke).

This is mainly useful for designing your own marks.

```
mark-debug(
  mark: string dictionary,
  stroke: stroke,
  show-labels: bool,
  show-offsets: bool,
  offset-range: number,
)
```

mark string or dictionary

The mark name or dictionary.

stroke stroke default 5pt

The stroke style, whose paint and thickness applies both to the stroke and the mark itself.

show-labels bool default true

Whether to label the tip/tail origin/end points.

show-offsets bool default true

Whether to visualise the <u>cap-offset()</u> values.

offset-range number default 6

The span above and below the stroke line to plot the cap offsets, in multiples of the stroke's thickness.

### shapes.typ

To use built-in shapes in a diagram, import them with:

```
#import fletcher: shapes
#diagram(node([Hello], stroke: 1pt, shape: shapes.hexagon))
```

or:

```
#import fletcher.shapes: hexagon
#diagram(node([Hello], stroke: lpt, shape: hexagon))
```

To set a shape parameter, use shape.with(..), for example hexagon.with(angle: 45deg). Shapes respect the stroke, fill, width, height, and extrude options of edge().

- <u>rect()</u>
- circle()
- ellipse()
- pill()
- parallelogram()
- trapezium()
- diamond()
- triangle()
- house()
- chevron()
- hexagon()
- octagon()

### rect()

The standard rectangle node shape.

A string "rect" or the element function rect given to the <u>shape</u> option of <u>node()</u> are interpreted as this shape.

rect

rect(node, extrude)

### circle()

The standard circle node shape.

A string "circle" or the element function circle given to the <u>shape</u> option of <u>node()</u> are interpreted as this shape.

K

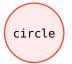

circle(node, extrude)

### ellipse()

An elliptical node shape.

```
ellipse
```

```
ellipse(
   node,
   extrude,
   scale: number,
)
```

scale number default 1

Scale factor for ellipse radii.

### <u>pill()</u>

A capsule node shape.

pill

pill(node, extrude)

### parallelogram()

A slanted rectangle node shape.

parallelogram

```
parallelogram(
    node,
    extrude,
    flip,
    angle: angle,
    fit: number,
)
```

#### angle angle default 20deg

Angle of the slant, **Odeg** is a rectangle. Don't set to **90deg** unless you want your document to be larger than the solar system.

### fit number default 0.8

Adjusts how comfortably the parallelogram fits the label's bounding box.

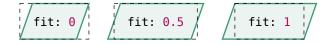

### trapezium()

An isosceles trapezium node shape.

trapezium

```
trapezium(
  node,
  extrude,
  dir: top bottom left right,
  angle: angle,
  fit: number,
)
```

dir top or bottom or left or right default top

The side the shorter parallel edge is on.

### angle angle default 20deg

Angle of the slant, **Odeg** is a rectangle. Don't set to **90deg** unless you want your document to be larger than the solar system.

fit number default 0.8

Adjusts how comfortably the trapezium fits the label's bounding box.

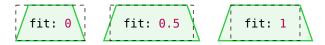

### diamond()

A rhombus node shape.

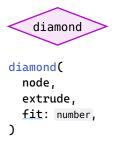

fit number default 0.5

 $\overline{\langle}$ 

Adjusts how comfortably the diamond fits the label's bounding box.

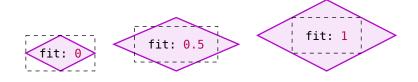

### triangle()

An isosceles triangle node shape.

One of <u>angle</u> or <u>aspect</u> may be given, but not both. The triangle's base coincides with the label's base and widens to enclose the label; see <u>https://www.desmos.com/calculator/i4i9svunj4</u>.

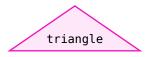

```
triangle(
  node,
  extrude,
  dir: top bottom left right,
  angle: angle auto,
  aspect: number auto,
  fit: number,
)
```

dir top or bottom or left or right default top

Direction the triangle points.

angle angle or auto default auto

Angle of the triangle opposite the base.

aspect number or auto default auto

Aspect ratio of triangle, or the ratio of its base to its height.

#### fit number default 0.8

Adjusts how comfortably the triangle fits the label's bounding box.

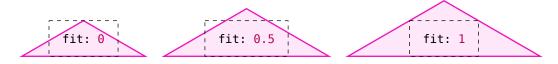

### house()

A pentagonal house-like node shape.

house

```
house(
   node,
   extrude,
   dir: top bottom left right,
   angle: angle,
)
```

dir top or bottom or left or right default top

Direction of the roof of the house.

```
angle angle default 10deg
```

The slant of the roof. A plain rectangle is 0deg, and 90deg is a sky scraper stretching past Pluto.

### chevron()

A chevron node shape.

chevron

```
chevron(
  node,
  extrude,
  dir: top bottom left right,
  angle: angle,
  fit: number,
)
```

dir top or bottom or left or right default right

Direction the chevron points.

### angle angle default 30deg

The slant of the arrow. A plain rectangle is Odeg.

fit number default 0.8

Adjusts how comfortably the chevron fits the label's bounding box.

fit: 0.5 fit: 1 fit:

# hexagon()

An (irregular) hexagon node shape.

```
hexagon(
    node,
    extrude,
    angle: angle,
    fit: number,
)
```

### angle angle default 30deg

Half the exterior angle, Odeg being a rectangle.

fit number default 0.8

Adjusts how comfortably the hexagon fits the label's bounding box.

```
fit: 0 fit: 0.5 fit: 1
```

# octagon()

A truncated rectangle node shape.

```
octagon(
   node,
   extrude,
   truncate: number length,
)
```

```
truncate number or length default 0.5
```

Size of the truncated corners. A number is interpreted as a multiple of the smaller of the node's width or height.

### coords.typ

- <u>uv-to-xy()</u>
- <u>xy-to-uv()</u>
- duv-to-dxy()
- dxy-to-duv()
- vector-polar-with-xy-or-uv-length()
- resolve()

# uv-to-xy()

Convert from elastic to absolute coordinates,  $(u, v) \mapsto (x, y)$ .

*Elastic* coordinates are specific to the diagram and adapt to row/column sizes; *absolute* coordinates are the final, physical lengths which are passed to cetz.

```
uv-to-xy(grid: dictionary, uv: array)
```

```
grid dictionary
```

Representation of the grid layout, including:

- origin
- centers
- spacing
- flip

The grid is passed to the <u>render</u> option of <u>diagram()</u>.

```
uv array
```

Elastic coordinate, (float, float).

### xy-to-uv()

Convert from absolute to elastic coordinates,  $(x, y) \mapsto (u, v)$ .

Inverse of <u>uv-to-xy()</u>.

```
xy-to-uv(grid, xy)
```

### duv-to-dxy()

Jacobian of the coordinate map <u>uv-to-xy()</u>.

Used to convert a "nudge" in uv coordinates to a "nudge" in xy coordinates. This is needed because uv coordinates are non-linear (they're elastic). Uses a balanced finite differences approximation.

```
duv-to-dxy(
  grid: dictionary,
  uv: array,
  duv: array,
)
```

### grid dictionary

Representation of the grid layout. The grid is passed to the <u>render</u> option of <u>diagram()</u>.

#### **uv** array

The point (float, float) in the *uv*-manifold where the shift tangent vector is rooted.

#### duv array

The shift tangent vector (float, float) in *uv* coordinates.

### dxy-to-duv()

Jacobian of the coordinate map xy-to-uv().

```
dxy-to-duv(
  grid,
  xy,
  dxy,
)
```

### vector-polar-with-xy-or-uv-length()

Return a vector rooted at a xy coordinate with a given angle  $\theta$  in xy-space but with a length specified in either xy-space or uv-space.

```
vector-polar-with-xy-or-uv-length(
  grid,
  xy,
  target-length,
  θ,
)
```

# resolve()

Resolve <u>CeTZ</u>-style coordinate expressions to absolute vectors.

This is an drop-in replacement of cetz.coordinate.resolve() but extended to handle fletcher's elastic uv coordinates alongside CeTZ' physical xy coordinates. The target coordinate system must be specified in the context object ctx.

Resolving uv coordinates to or from xy coordinates requires the diagram's grid, which defines the non-linear maps uv - to - xy() and xy - to - uv(). The grid may be supplied in the context object ctx.

If grid is not supplied, **coordinate resolution may fail**, in which case the vector (NaN, NaN, NaN) is returned.

```
resolve(
  ctx: dictionary,
   ...coordinates: coordinate,
   update,
)
```

#### ctx dictionary

<u>CeTZ</u> canvas context object, additionally containing:

- target-system: the target coordinate system to resolve to, one of "uv" or "xyz".
- grid (optional): the diagram's grid specification, defining the coordinate maps  $uv \leftrightarrow xy$ . If not given, coordinates requiring this map resolve to (NaN, NaN, NaN).

..coordinates coordinate

CeTZ-style coordinate expression(s), e.g., (1, 2), (45deg, 2cm), or (rel: (+1, 0), to: "name").

### diagram.typ

- interpret-axes()
- expand-fractional-rects()
- compute-cell-sizes()
- <u>compute-cell-centers()</u>
- compute-grid()

### interpret-axes()

Interpret the <u>axes</u> option of <u>diagram()</u>.

Returns a dictionary with:

- x: Whether u is reversed
- y: Whether v is reversed
- xy: Whether the axes are swapped

interpret-axes(axes: array) -> dictionary

#### axes array

Pair of directions specifying the interpretation of (u, v) coordinates. For example, (ltr, ttb) means u goes  $\rightarrow$  and v goes  $\downarrow$ .

#### expand-fractional-rects()

Convert an array of rects (center: (x, y), size: (w, h)) with fractional positions into rects with integral positions.

If a rect is centered at a factional position floor(x) < x < ceil(x), it will be replaced by two new rects centered at floor(x) and ceil(x). The total width of the original rect is split across the two new rects according two which one is closer. (E.g., if the original rect is at x = 0.25, the new rect at x = 0 has 75% the original width and the rect at x = 1 has 25%.) The same splitting procedure is done for y positions and heights.

This is the algorithm used to determine grid layout in diagrams.

```
expand-fractional-rects(rects: array) -> array
```

rects array

An array of rects of the form (center: (x, y), size: (width, height)). The coordinates x and y may be floats.

### compute-cell-sizes()

Determine the number and sizes of grid cells needed for a diagram with the given nodes and edges.

Returns a dictionary with:

- origin: (u-min, v-min) Coordinate at the grid corner where elastic/uv coordinates are minimised.
- cell-sizes: (x-sizes, y-sizes) Lengths and widths of each row and column.

```
compute-cell-sizes(
  grid: dictionary,
  verts,
  rects,
```

)

grid dictionary

Representation of the grid layout, including:

• flip

### compute-cell-centers()

Determine the centers of grid cells from their sizes and spacing between them.

Returns the a dictionary with:

- centers: (x-centers, y-centers) Positions of each row and column, measured from the corner of the bounding box.
- bounding-size: (x-size, y-size) Dimensions of the bounding box.

compute-cell-centers(grid: dictionary) -> dictionary

```
grid dictionary
```

Representation of the grid layout, including:

- cell-sizes: (x-sizes, y-sizes) Lengths and widths of each row and column.
- spacing: (x-spacing, y-spacing) Gap to leave between cells.

### compute-grid()

Determine the number, sizes and relative positions of rows and columns in the diagram's coordinate grid.

Rows and columns are sized to fit nodes. Coordinates are not required to start at the origin, (0, 0).

```
compute-grid(
  rects,
  verts,
  options,
)
```

### node.typ

- measure-node-size()
- <u>compute-node-enclosures()</u>
- <u>resolve-node-coordinates()</u>

# measure-node-size()

Measure node labels with the style context and resolve node shapes.

Widths and heights that are **auto** are determined by measuring the size of the node's label.

measure-node-size(node, styles)

#### compute-node-enclosures()

Process the enclose options of an array of nodes.

```
compute-node-enclosures(nodes, grid)
```

# resolve-node-coordinates()

Resolve node positions to a target coordinate system in sequence.

 $\underline{CeTZ}$ -style coordinate expressions work, with the previous coordinate () referring to the resolved position of the previous node.

The resolved coordinates are added to each node's pos dictionary.

```
resolve-node-coordinates(nodes: array, ctx: dictionary) -> array
```

nodes array

Array of nodes, each a dictionary containing a pos entry, which should be a <u>CeTZ</u>-compatible coordinate expression.

```
ctx dictionary default (:)
```

<u>CeTZ</u>-style context to be passed to resolve(ctx, ...). This must contain target-system, and optionally grid.

### edge.typ

- interpret-marks-arg()
- interpret-edge-args()
- <u>apply-edge-shift()</u>

# interpret-marks-arg()

Parse and interpret the marks argument provided to <a href="mailto:edge()">edge()</a>. Returns a dictionary of processed <a href="mailto:edge()">edge()</a> arguments.

interpret-marks-arg(arg: string array) -> dictiony

arg string or array

Can be a string, (e.g. "->", "<=>"), etc, or an array of marks. A mark can be a string (e.g., ">" or "head", "x" or "cross") or a dictionary containing the keys:

- kind (required) the mark name, e.g. "solid" or "bar"
- pos the position along the edge to place the mark, from 0 to 1
- rev whether to reverse the direction
- parameters specific to the kind of mark, e.g., size or sharpness

### interpret-edge-args()

Interpret the positional arguments given to an <a href="mailto:edge()">edge()</a>

Tries to intelligently distinguish the from, to, marks, and label arguments based on the argument types.

Generally, the following combinations are allowed:

```
edge(..<coords>, ..<marklabel>, ..<options>)
<coords> = () or (to) or (from, to) or (from, ..vertices, to)
<marklabel> = (marks, label) or (label, marks) or (marks) or (label) or ()
<options> = any number of options specified as strings
interpret-edge-args(args, options)
```

# apply-edge-shift()

Apply the <u>shift</u> option of <u>edge()</u> by translating edge vertices.

apply-edge-shift(grid: dictionary, edge: dictionary)

#### grid dictionary

Representation of the grid layout. This is needed to support shifts specified as coordinate lengths.

#### edge dictionary

The edge with a shift entry.

### draw.typ

- place-edge-label-on-curve()
- draw-edge-line()
- draw-edge-arc()
- draw-edge-polyline()
- find-farthest-intersection()
- get-node-anchor()
- defocus-adjustment()
- <u>draw-debug-axes()</u>
- <u>hide()</u>

# place-edge-label-on-curve()

Draw an edge label at point along a curve.

Label is drawn near the point curve(edge.label-pos), respecting the label options of <a href="mailto:edge(">edge()</a> such as <a href="mailto:label-side">label-side</a> and <a href="mailto:label-side">label-side</a> and <a href="mailto:label-side">label-side<

place-edge-label-on-curve(

```
edge: dictionary,
curve: function,
debug,
```

```
)
```

### edge dictionary

Edge object. Must include:

- label-pos
- label-sep
- label-side
- label-anchor
- label-angle
- label-wrapper

#### curve function

Parametric curve  $\mathbb{R} \to \mathbb{R}^2$  describing the shape of the edge in xy coordinates.

K

### draw-edge-line()

Draw a straight edge.

draw-edge-line(edge: dictionary, debug: int)

#### edge dictionary

The edge object, a dictionary, containing:

- vertices: an array of two points, the line's start and end points.
- extrude: An array of extrusion lengths to apply a multi-stroke effect with.
- stroke: The stroke style.
- marks: An array of marks to draw along the edge.
- label: Content for label.
- label-side, label-pos, label-sep, and label-anchor.

debug int default 0

Level of debug details to draw.

### draw-edge-arc()

Draw a bent edge.

draw-edge-arc(edge: dictionary, debug: int)

### edge dictionary

The edge object, a dictionary, containing:

- vertices: an array of two points, the arc's start and end points.
- bend: The angle of the arc.
- extrude: An array of extrusion lengths to apply a multi-stroke effect with.
- stroke: The stroke style.
- marks: An array of marks to draw along the edge.
- label: Content for label.
- label-side, label-pos, label-sep, and label-anchor.

debug int default 0

Level of debug details to draw.

# draw-edge-polyline()

Draw a multi-segment edge

draw-edge-polyline(edge: dictionary, debug: int)

### edge dictionary

The edge object, a dictionary, containing:

- vertices: an array of at least two points to draw segments between.
- corner-radius: Radius of curvature between segments.
- extrude: An array of extrusion lengths to apply a multi-stroke effect with.
- stroke: The stroke style.
- marks: An array of marks to draw along the edge.
- label: Content for label.
- label-side, label-pos, label-sep, and label-anchor.

debug int default 0

Level of debug details to draw.

# find-farthest-intersection()

Of all the intersection points within a set of <u>CeTZ</u> objects, find the one which is farthest from a target point and pass it to a callback.

If no intersection points are found, use the target point itself.

```
find-farthest-intersection(
  objects: cetz array none,
  target: point,
  callback,
)
```

```
objects cetz array or none
```

Objects to search within for intersections. If none, callback is immediately called with target.

#### target point

Target point to sort intersections by proximity with, and to use as a fallback if no intersections are found.

#### get-node-anchor()

Get the anchor point around a node outline at a certain angle.

```
get-node-anchor(
  node,
  θ,
  callback,
)
```

# defocus-adjustment()

Return the anchor point for an edge connecting to a node with the "defocus" adjustment.

Basically, for very long/wide nodes, don't make edges coming in from all angles go to the exact node center, but "spread them out" a bit.

See https://www.desmos.com/calculator/irt0mvixky.

```
defocus-adjustment(node, \theta)
```

### draw-debug-axes()

Draw diagram coordinate axes.

draw-debug-axes(grid: dictionary, debug)

### grid dictionary

Dictionary specifying the diagram's grid, containing:

- origin: (u-min, v-min), the minimum values of elastic coordinates,
- flip: (x, y, xy), the axes orientation (see <u>interpret-axes()</u>),
- centers: (x-centers, y-centers), the physical offsets of each row and each column,
- cell-sizes: (x-sizes, y-sizes), the physical sizes of each row and each column.

### hide()

Make diagram contents invisible, with or without affecting layout. Works by wrapping final drawing objects in cetz.draw.hide.

```
rect(diagram({
    fletcher.hide({
        node((0,0), [Can't see me])
        edge("->")
    })
    node((1,1), [Can see me])
}))
```

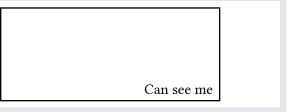

hide(objects: content array, bounds: bool)

objects content or array

Diagram objects to hide.

bounds bool default true

If false, layout is as if the objects were never there; if true, the layout treats the objects is present but invisible.

# utils.typ

- <u>interp()</u>
- interp-inv()
- get-arc-connecting-points()
- is-space()

# interp()

Linearly interpolate an array with linear behaviour outside bounds

```
interp(
   values: array,
   index: int float,
   spacing: length,
   values
```

)

values array

Array of lengths defining interpolation function.

index int or float

Index-coordinate to sample.

### spacing length default 0pt

Gradient for linear extrapolation beyond array bounds.

```
interp-inv()
```

```
Inverse of <u>interp()</u>.
```

```
interp-inv(
  values: array,
  value,
  spacing: length,
)
```

values array

Array of lengths defining interpolation function.

• value: Value to find the interpolated index of.

spacing length default Opt

Gradient for linear extrapolation beyond array bounds.

K

# get-arc-connecting-points()

Determine arc between two points with a given bend angle

The bend angle is the angle between chord of the arc (line connecting the points) and the tangent to the arc and the first point.

Returns a dictionary containing:

- center: the center of the arc's curvature
- radius
- start: the start angle of the arc
- stop: the end angle of the arc

```
get-arc-connecting-points(
  from: point,
  to: point,
  angle: angle,
) -> dictionary
```

from point

2D vector of initial point.

#### to point

2D vector of final point.

#### angle angle

The bend angle between chord of the arc (line connecting the points) and the tangent to the arc and the first point.

 $---- 0 deg \rightarrow$ 

45deg ....

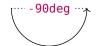

# is-space()

Return true if a content element is a space or sequence of spaces

is-space(el)